# Program Development

# **Programming** in Java Robert Sedgewick · Kevin Wayne

*Introduction to Programming in Java: An Interdisciplinary Approach · Robert Sedgewick and Kevin Wayne · Copyright © 2008 · February 11, 2010 8:48 AM 2* 

# A Foundation for Programming

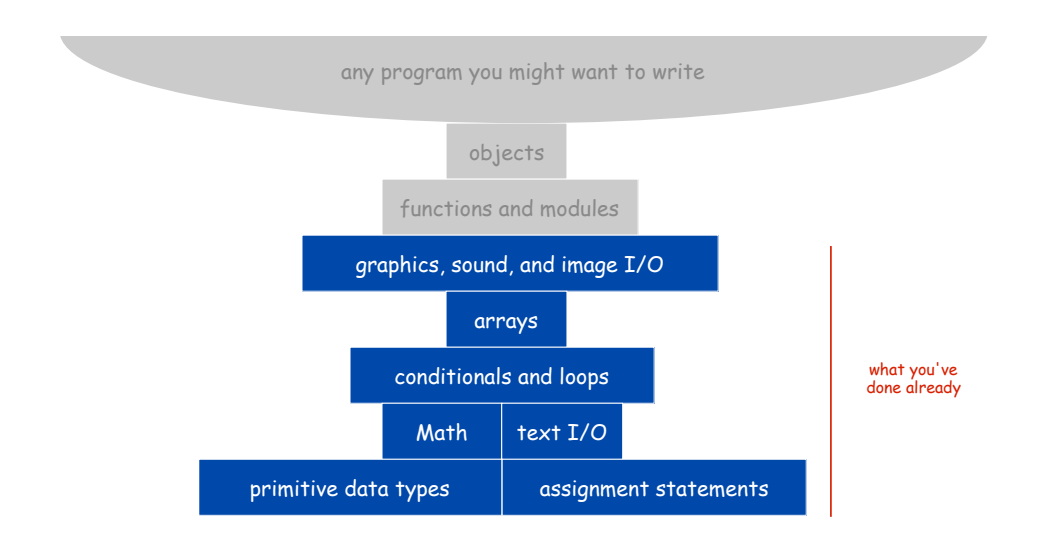

3

# Program Development

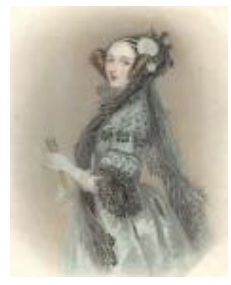

Ada Lovelace

Program Development

Program development. Creating a program and putting it to good use.

Program development environment. Software to support cycle of editing to fix mistakes, compiling programs, running programs, and examining output.

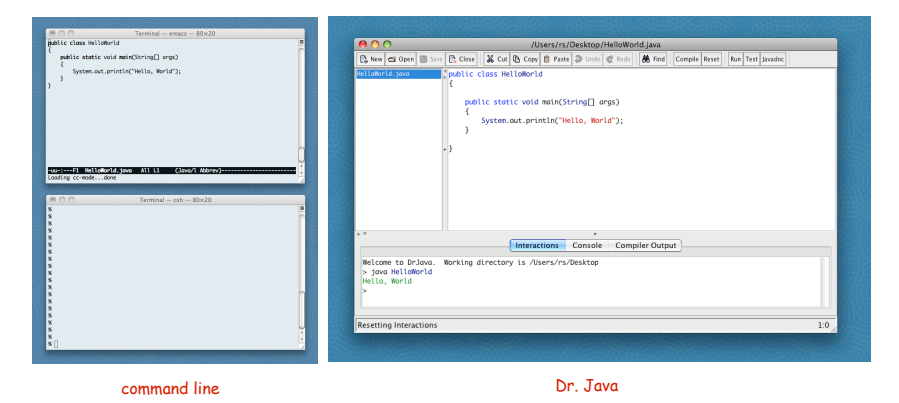

#### Program development in Java (bare-bones).

- 1. Edit your program. Use a text editor.
	- Result: a text file such as HelloWorld.java.
- 2. Compile it to create an executable file.
	- Use the Java compiler
	- Result: a Java bytecode file file such as HelloWorld.class
	- Mistake? Go back to 1. to fix and recompile.
- 3. Run your program.
	- Use the Java runtime.
	- Result: your program's output.
	- Mistake? Go back to 1. to fix, recompile, and execute

# Program development in Java (using command line).

### 1. Edit your program using any text editor.

- 2. Compile it to create an executable file.
- 3. Run your program.

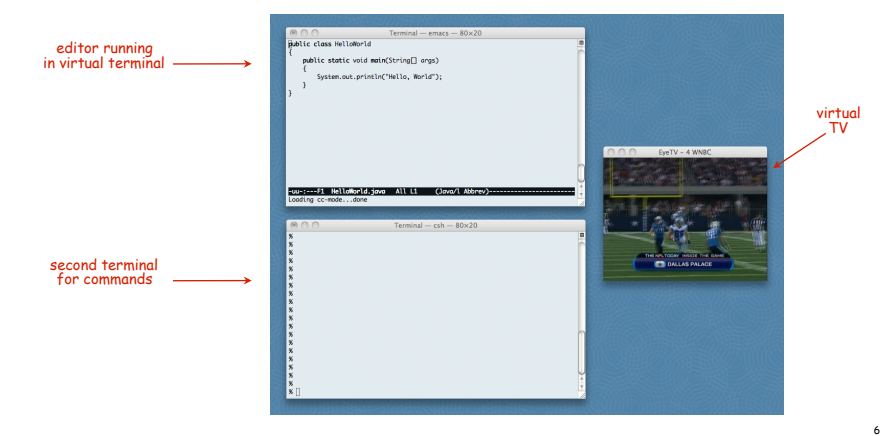

Program Development (using command line)

#### Program development in Java (using command line).

- 1. Edit your program.
- 2. Compile it by typing javac HelloWorld. java at the command line.
- 3. Run your program.

invoke Java compiler at command line

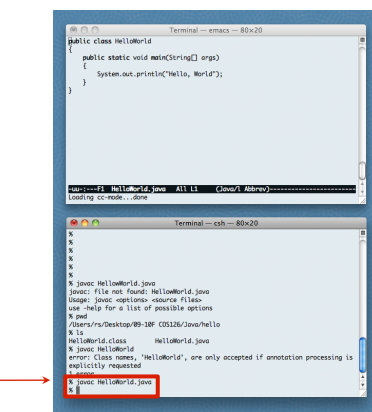

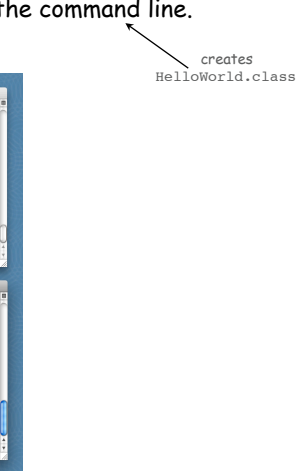

5

7

Program Development (using command line)

# Program development in Java (using command line).

1. Edit your program.

invoke Java runtime at command line

- 2. Compile it to create an executable file.
- 3. Run your program by typing java HelloWorld at the command line.

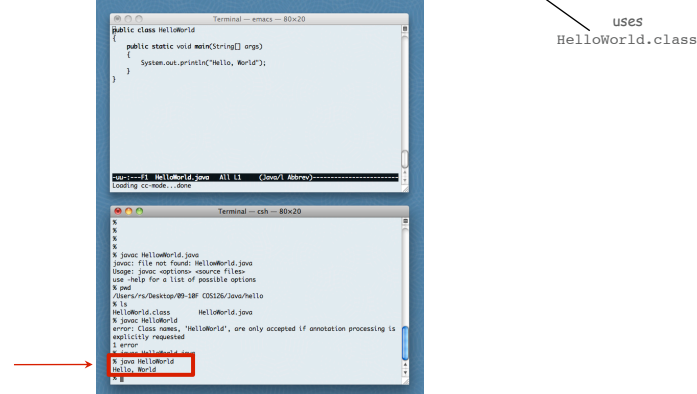

# Program development in Java (using Dr. Java).

### 1. Edit your program using the built-in text editor.

- 2. Compile it to create an executable file.
- 3. Run your program.

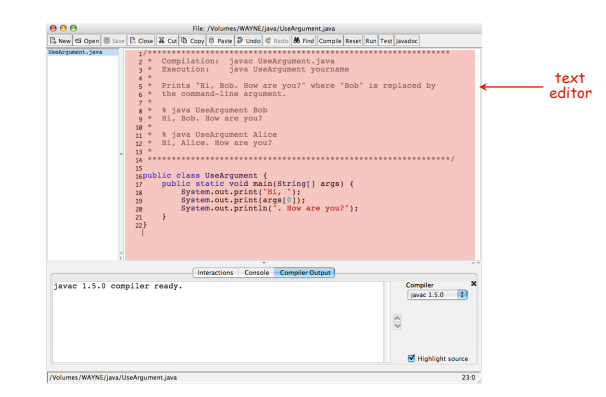

Program Development (using Dr. Java)

# Program development in Java (using Dr. Java).

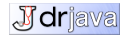

- 1. Edit your program.
- 2. Compile it by clicking the "compile" button.
- 3. Run your program.

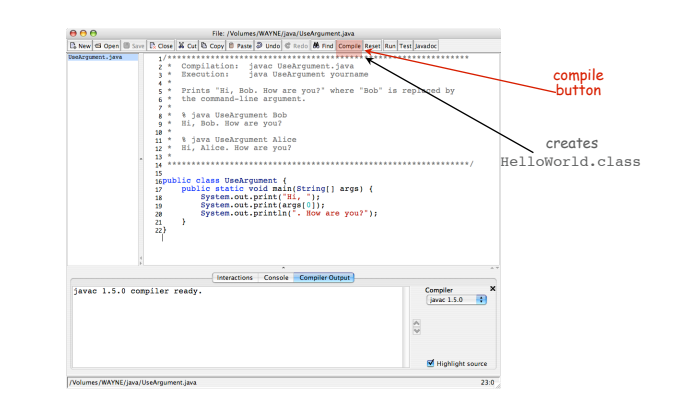

Program Development (using Dr. Java)

Program development in Java (using Dr. Java).

**J**drjava

**J**drjava

- 1. Edit your program.
- 2. Compile it to create an executable file.
- 3. Run your program by clicking the "run" button or using Interactions pane.

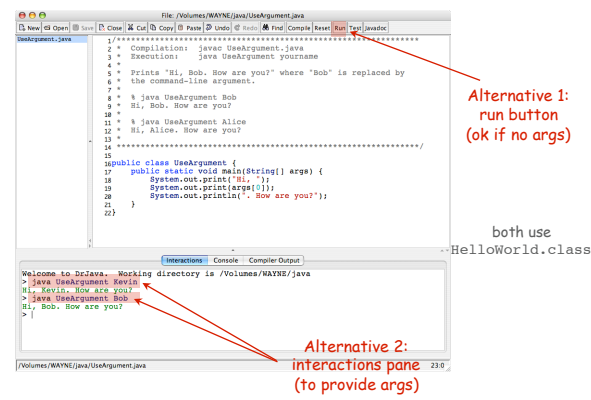

## Note: Program Style

# Three versions of the same program.

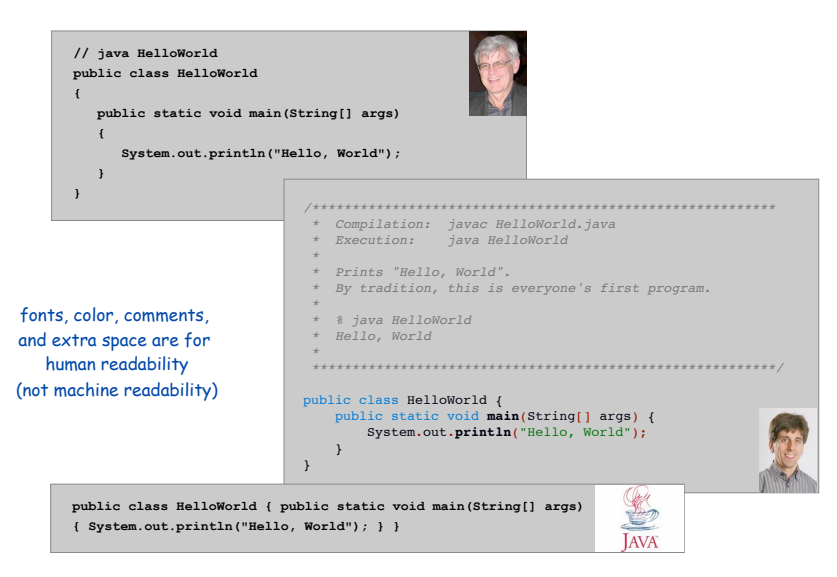

9

# Different styles are appropriate in different contexts.

- Dr. Java.
- Booksite.
- Textbook.
- COS 126 assignment.

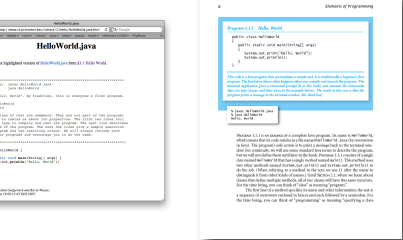

- Enforcing consistent style can: Stifle creativity.
- Confuse style rules with language rules.

# Emphasizing consistent style can:

- Make it easier to spot errors.
- Make it easier for others to read and use code.
- Enable development environment to provide useful visual cues.

Bottom line for COS 126. Life is easiest if you use Dr. Java style.

Program Development Environments: A Short History

# Historical context is important in computer science.

- We regularly use old software.
- We regularly emulate old hardware.
- We depend upon old concepts and designs.

#### First requirement in any computer system: program development.

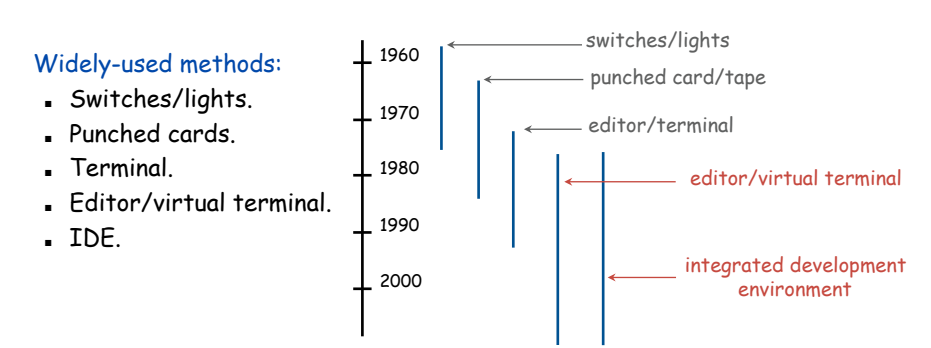

# A Short History

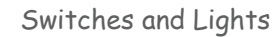

# Use switches to enter binary program code, lights to read results.

PDP-8, circa 1970

13 13 14

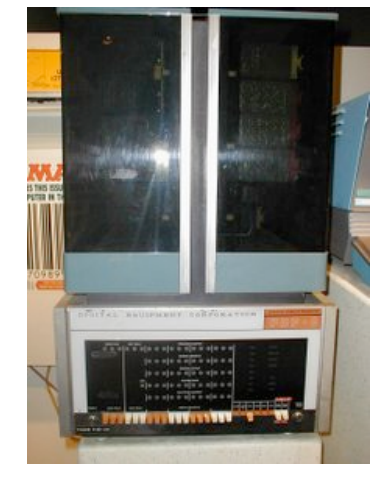

Use terminal for editing program, reading output, and controlling computer.

#### Use punched cards for program code, line printer for output.

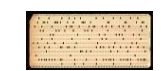

IBM System 360, circa 1975

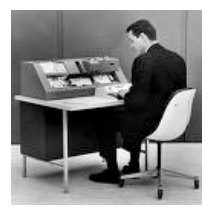

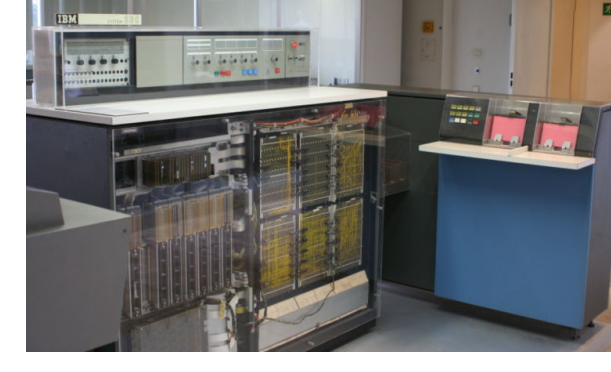

VAX 11/780 circa 1977

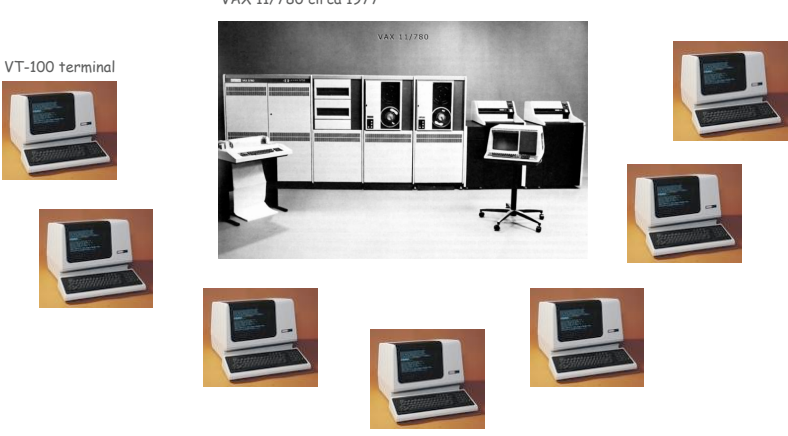

Timesharing: allowed many people to simultaneously use a single machine.

Editor and Virtual Terminal on a Personal Computer

Use an editor to create and make changes to the program text. Use a virtual terminal to invoke the compiler and run the executable code.

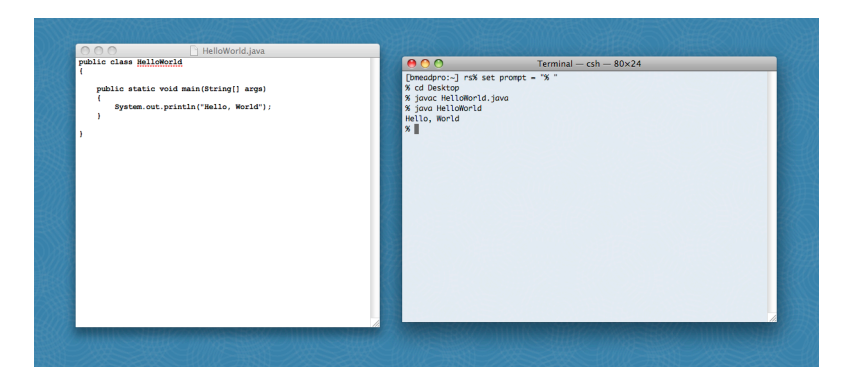

#### Pros:

- Works with any language.
- Useful for other tasks.
- Used by professionals.
- Cons:
- Good enough for long programs?
- Dealing with two applications.
	-

# Integrated Development Environment

# Use a customized application for all program development tasks.

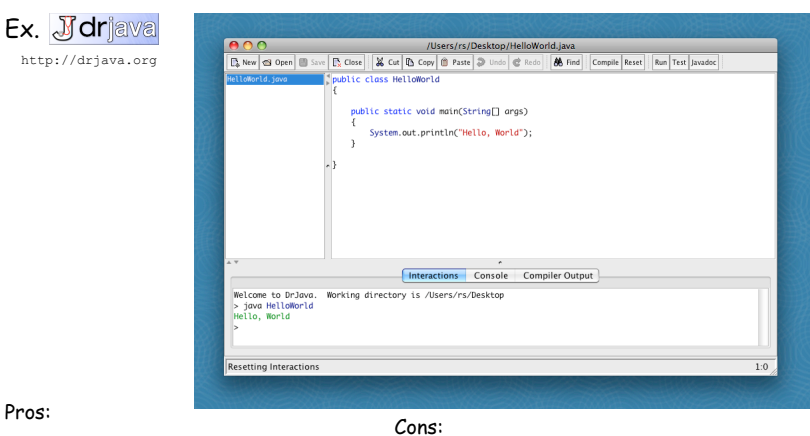

- Easy-to-use language-specific tools.
- System-independent (in principle).
- Used by professionals.
- Overkill for short programs?
- Large application to learn and maintain.
- Skills may not transfer to other languages.

17 17

Lessons from Short History

First requirement in any computer system: program development.

Programming is primarily a process of finding and fixing mistakes.

Program development environment must support cycle of editing to fix errors, compiling program, running program, and examining output.

Two approaches that have served for decades:

- Editor and virtual terminal.
- Integrated development environment.

Macbook Air 2008

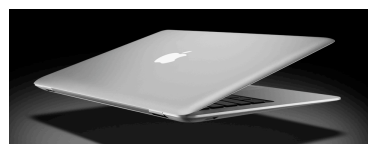

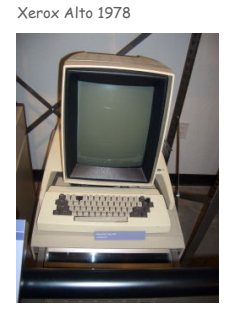

21 21

95% of Program Development

#### Def. A bug is a mistake in a computer program.

# Programming is primarily a process of finding and fixing bugs.

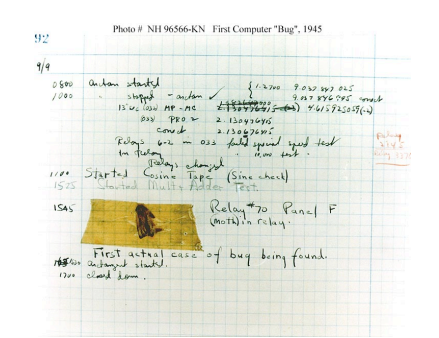

Good news. Can use computer to test program. Bad news. Cannot use computer to automatically find all bugs.

profound idea [stay tuned]

23

# Debugging

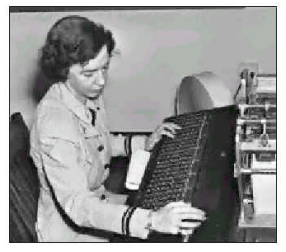

Admiral Grace Murray Hopper

#### 95% of Program Development

Debugging. Cyclic process of editing, compiling, and fixing errors.

- Always a logical explanation.
- What would the machine do?
- Explain it to the teddy bear.

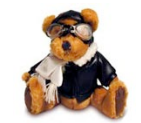

You will make many mistakes as you write programs. It's normal.

 *"As soon as we started programming, we found out to our surprise that it wasn't as easy to get programs right as we had thought. I can remember the exact instant when I realized that a large part of my life from then on was going to be spent in finding mistakes in my own programs. " — Maurice Wilkes* 

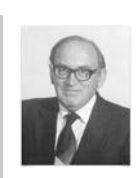

 *" If I had eight hours to chop down a tree, I would spend six hours sharpening an axe. " — Abraham Lincoln* 

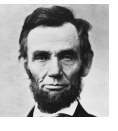

# Factor. Given an integer N > 1, compute its prime factorization.

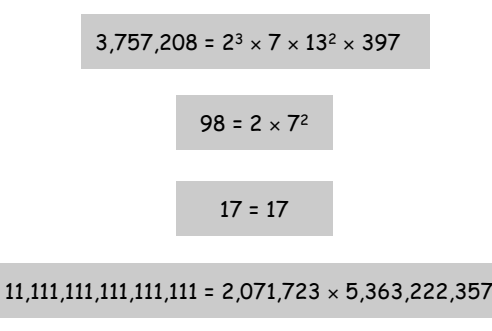

Debugging Example

Factor. Given an integer N > 1, compute its prime factorization.

Brute-force algorithm. For each putative factor i = 2, 3, 4, …, check if N is a multiple of i, and if so, divide it out.

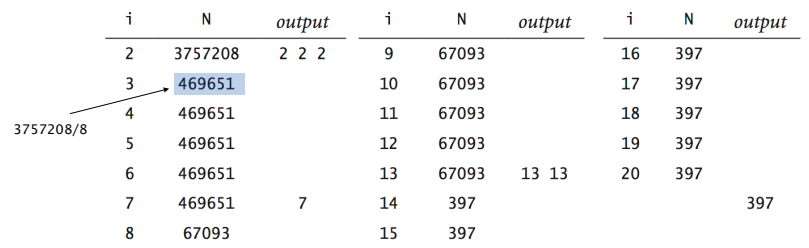

Application. Break RSA cryptosystem (factor 200-digit numbers).

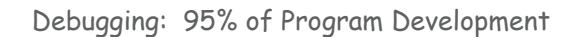

# Programming. A process of finding and fixing mistakes.

- Compiler error messages help locate syntax errors.
- Run program to find semantic and performance errors.

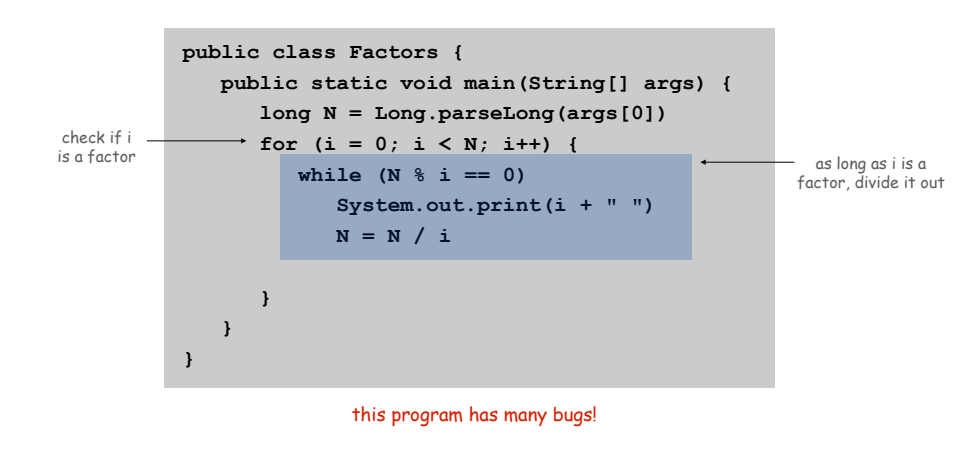

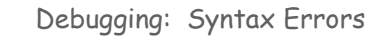

#### Syntax error. Illegal Java program.

- Compiler error messages help locate problem.
- Goal: no errors and a file named Factors.class.

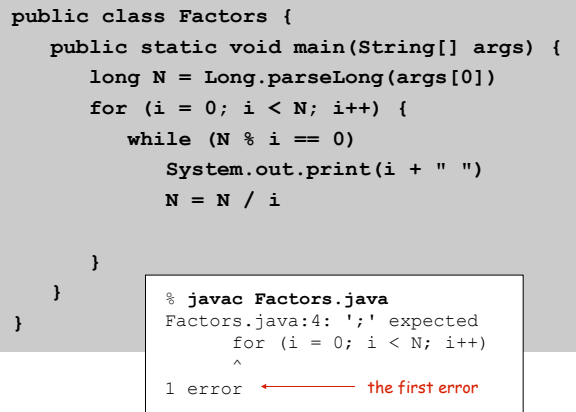

25

#### Syntax error. Illegal Java program.

- Compiler error messages help locate problem.
- Goal: no errors and a file named Factors.class.

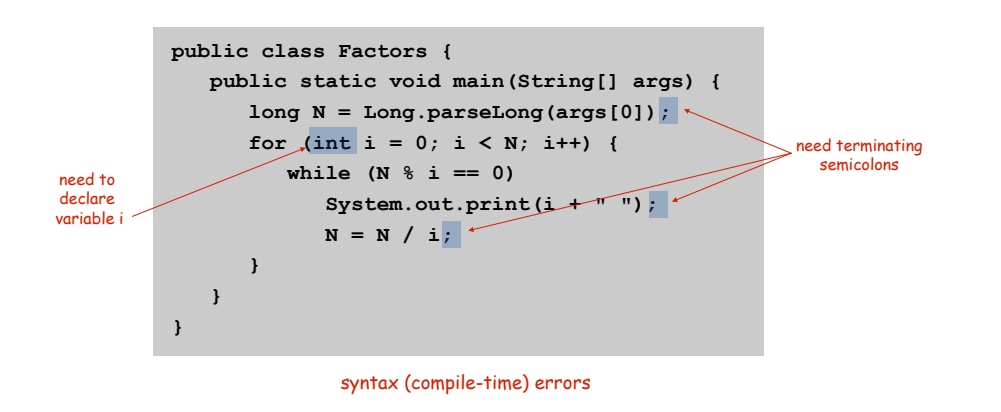

Debugging: Semantic Errors

#### Semantic error. Legal but wrong Java program.

- Run program to identify problem.
- Add print statements if needed to produce trace.

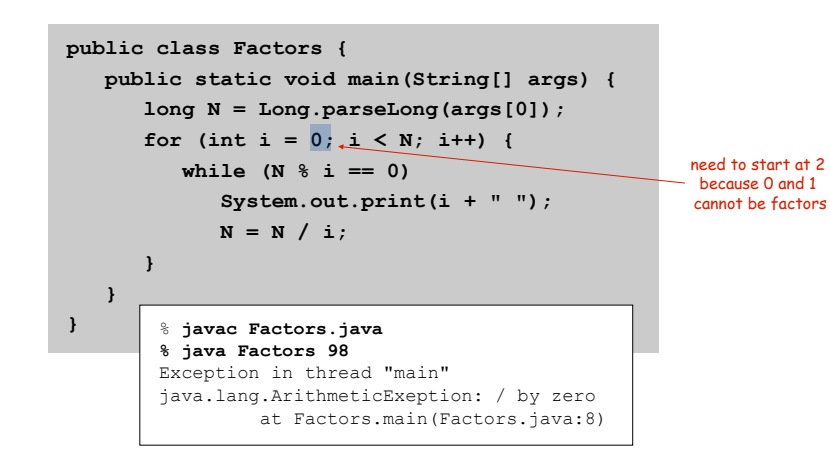

#### Semantic error. Legal but wrong Java program.

- Run program to identify problem.
- Add print statements if needed to produce trace.

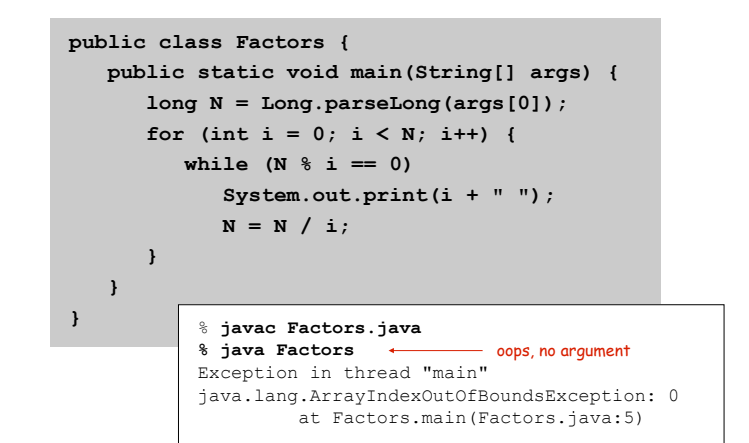

Debugging: Semantic Errors

Semantic error. Legal but wrong Java program.

Run program to identify problem.

29

31

Add print statements if needed to produce trace.

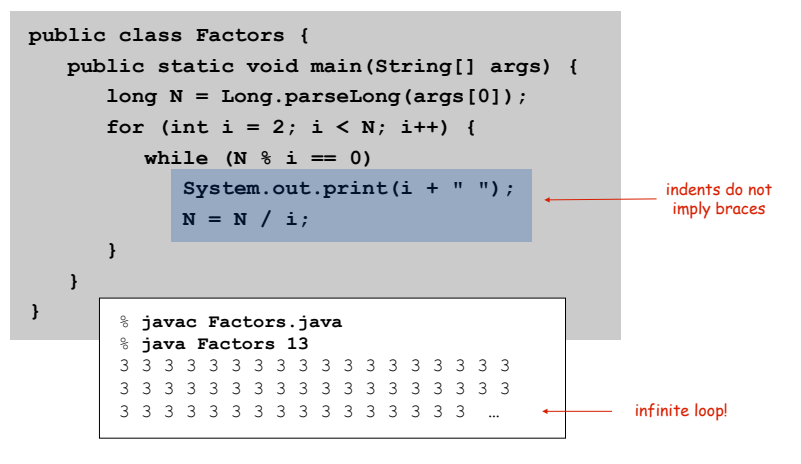

- But that doesn't mean it works for all inputs.
- Add trace to find and fix (minor) problems.

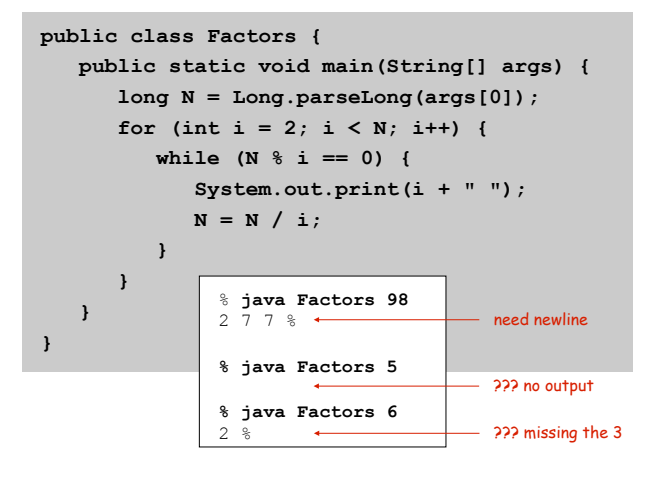

Debugging: The Beat Goes On

# Success. Program factors 98 =  $2 \times 7^2$ .

- But that doesn't mean it works for all inputs.
- Add trace to find and fix (minor) problems.

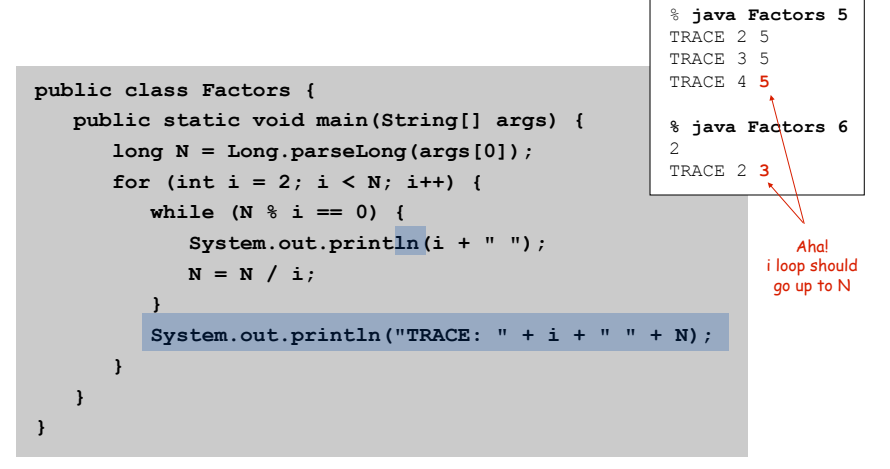

Debugging: Success?

Success. Program now seems to work.

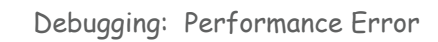

Performance error. Correct program, but too slow.

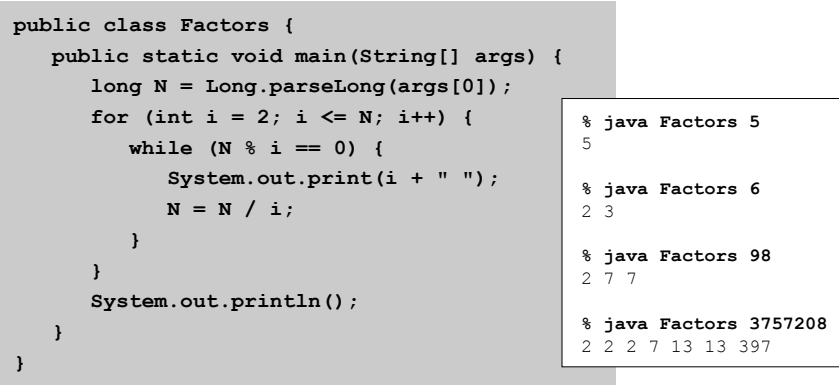

```
public class Factors { 
     public static void main(String[] args) { 
         long N = Long.parseLong(args[0]); 
        for (int i = 2; i \leq N; i++) {
              while (N % i == 0) { 
                   System.out.print(i + " "); 
                  N = N / i; 
 } 
          } 
         System.out.println();
     } 
} 
                                                              % java Factors 11111111 
                                                              11 73 101 137 

                                                              % java Factors 11111111111 
% java Factors 11111111111 21649 51329 
21649 51329 % java Factors 11111111111111 

                                                              11 239 4649 909091 
11 239 4649 909091 % java Factors 11111111111111111 
% java Factors 11111111111111111 2071723 
-1 -1 -1 -1 -1 -1 -1 -1 
                                                              very long wait 
-1 -1 -1 -1 -1 -1 -1 -1 -1 …
```
33

Caveat. Optimizing your code tends to introduce bugs.

Performance error. Correct program, but too slow.

Solution. Improve or change underlying algorithm.

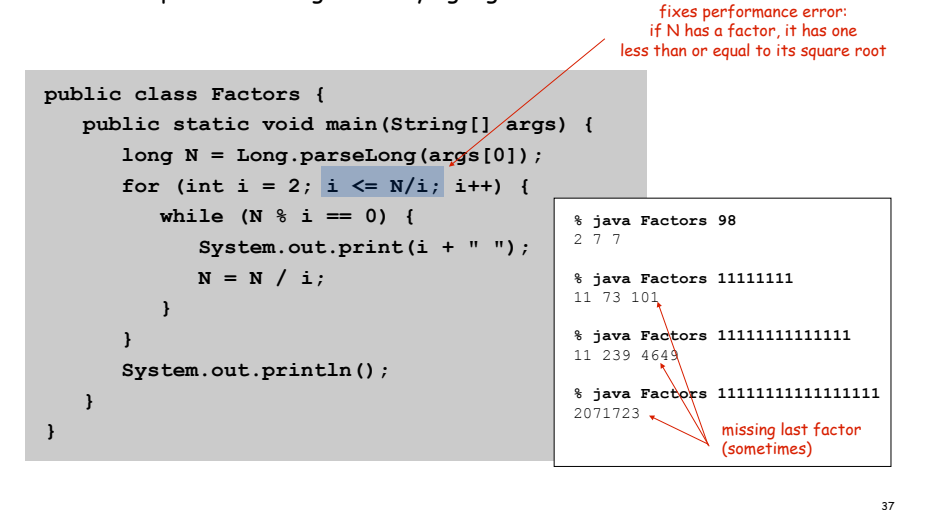

Program Development: Analysis

#### Q. How large an integer can I factor?

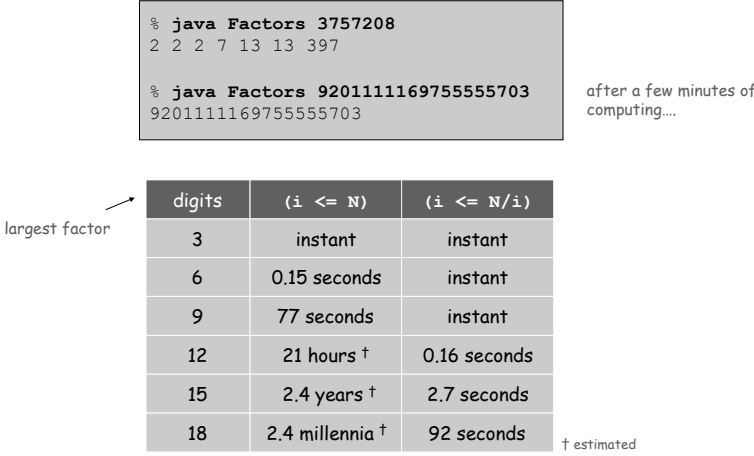

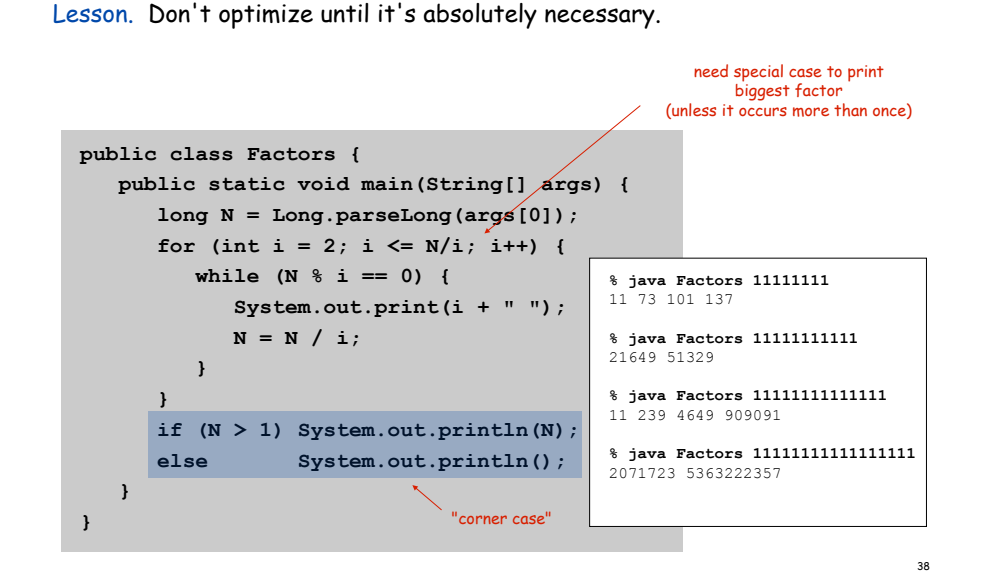

Debugging

#### Programming. A process of finding and fixing mistakes.

- 1. Create the program.
- 2. Compile it.

Compiler says: That's not a legal program. Back to step 1 to fix syntax errors.

- 3. Execute it. Result is bizarrely (or subtly) wrong. Back to step 1 to fix semantic errors.
- 4. Enjoy the satisfaction of a working program!
- 5. Too slow? Back to step 1 to try a different algorithm.